## **Procedure for Verifying Zero Rating Approval Letters Online**

Effective February  $9<sub>th</sub>$  2015, TAJ has started issuing Zero Rating Approval or Rejection Letters as part of the Zero rating Process.

Suppliers who need to verify the validity of Zero Rating Letters can now do so online.

To access this service, the Supplier will be required to complete the following steps:

1. Visit TAJ's Enterprise Portal (www.jamaicatax.gov.jm) and create a new user name and password. This can be achieved by clicking the "Client Login" link followed by clicking the "Create Account" link.

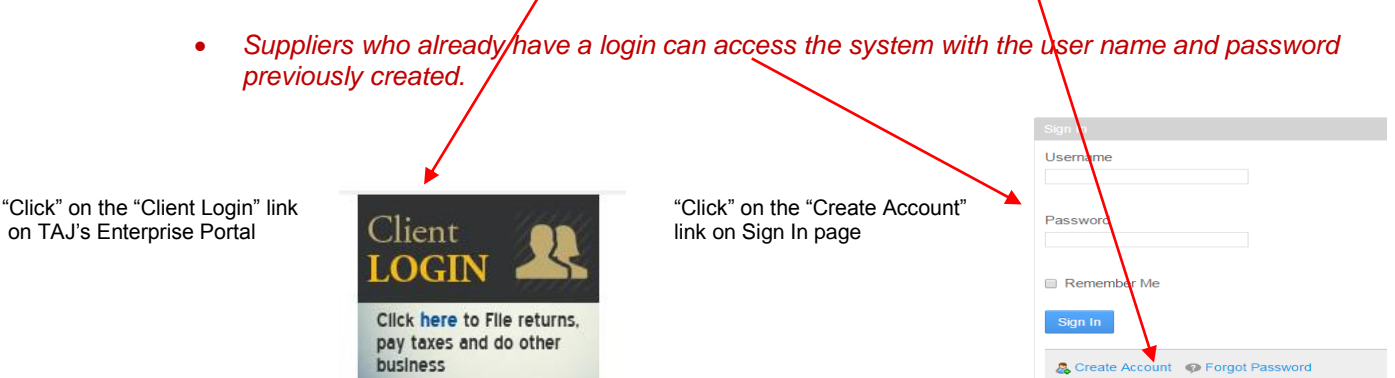

2. Select the "TWE and Zero Rating Validation" link.

Pay min Business Tax

## **TWE and Zero Rating Validation**

Search for valid: Tax Withholding Entities (TWEs); Zero Rated Entities or Zero Rating Approval Letters.

**TWE and Zero Rating Validation** 

3. Select "Zero Rating Letter" in the "I want to search for: "field.

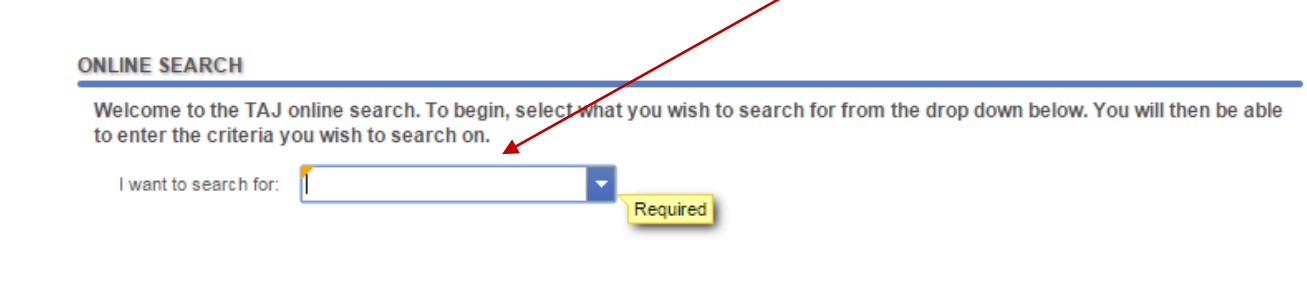

4. Enter the reference number from the Zero Rating Approval Letter.

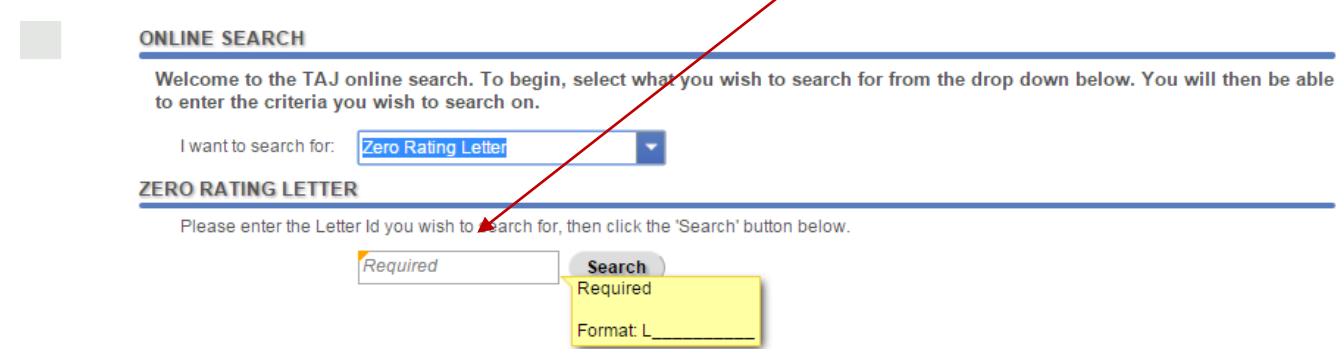

5. Review information to confirm that Purchase Order number and Supplier TRN information shown in message matches with information on Zero Rating Approval Letter.

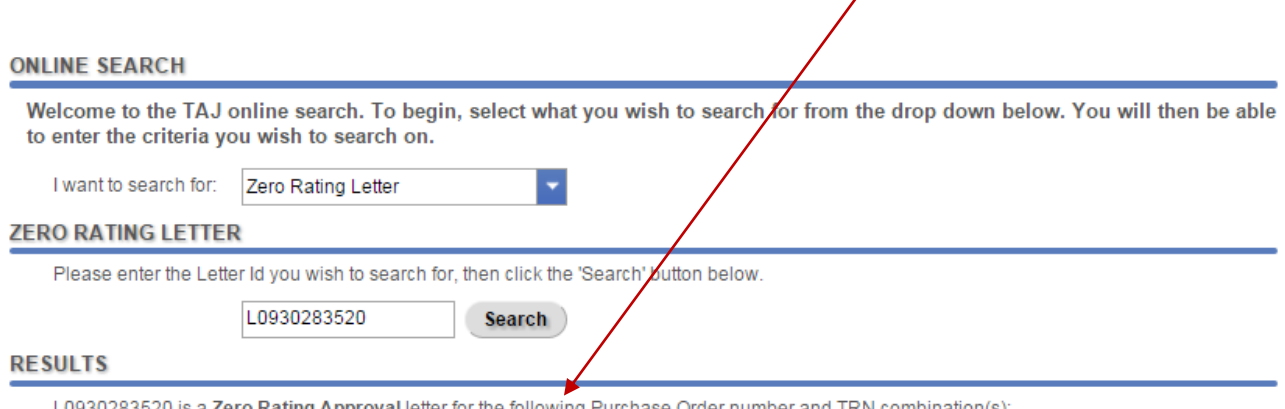

L0930283520 is a Zero Rating Approval letter for the following Purchase Order number and TRN combination(s): .Purchase Order: 7069 / TRN: 102532010-0001

## **Sample Zero Rating Approval Letter**

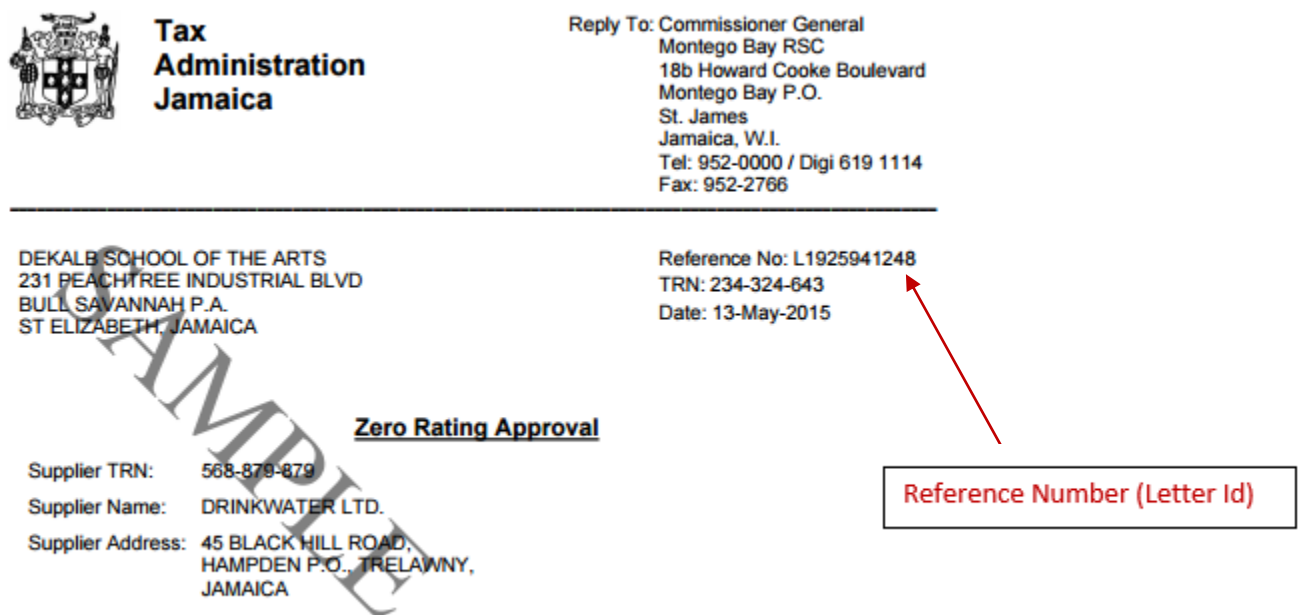

The request for Zero Rating of the following Good(s)/Service(s) to DEKALB SCHOOL OF THE ARTS<br>of 231 PEACHTREE INDUSTRIAL BLVD, BULL SAVANNAH P.A., ST ELIZABETH, JAMAICA has been approved:

## **List of Purchase Orders**

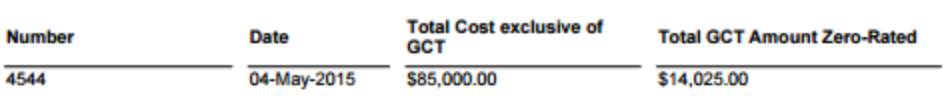

Yours truly,

Michael Johnson III for Commissioner General